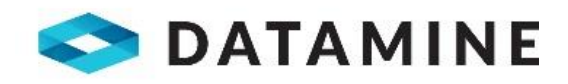

**SNOWDEN** 

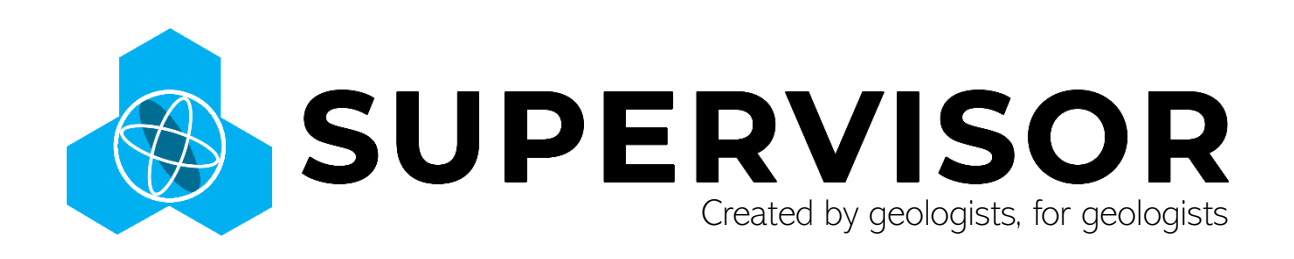

## **Release Notes**

Supervisor v8.14.3.0

© Datamine Software Limited

.

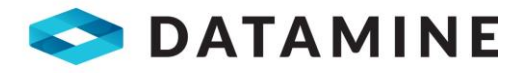

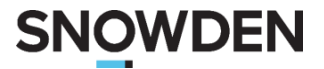

# **Table of Contents**

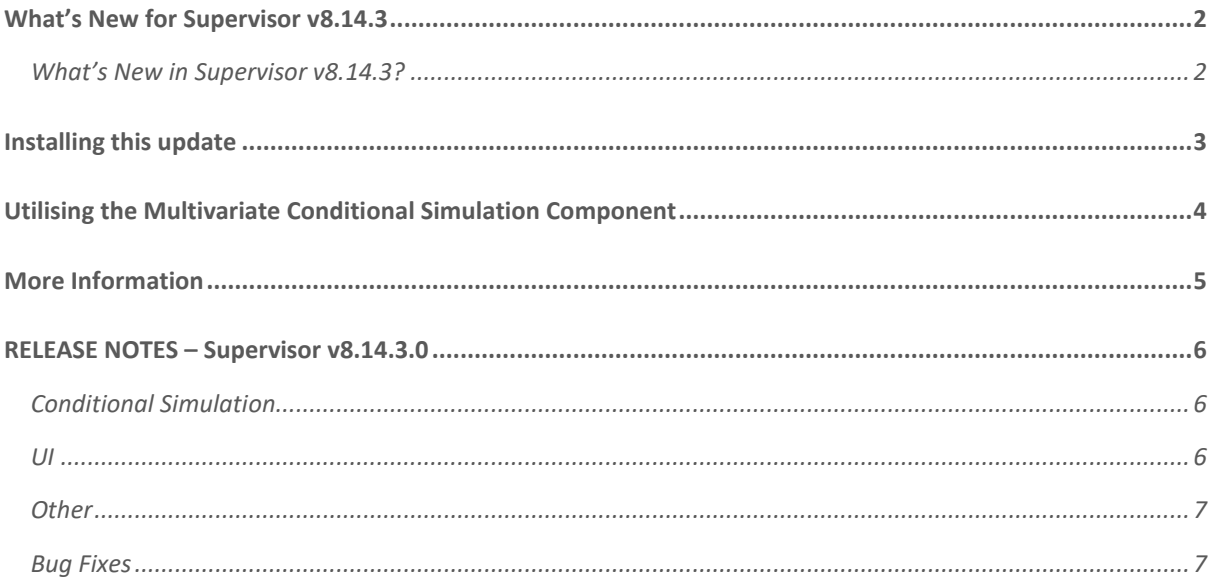

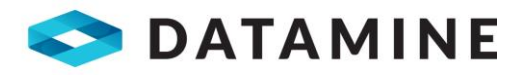

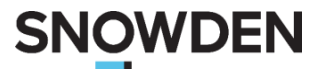

# <span id="page-2-0"></span>WHAT'S NEW FOR SUPERVISOR V8.14.3

Supervisor provides a range of univariate and multivariate data analysis tools that allow users to rapidly understand the characteristics of their orebody. Supervisor's broad suite of components are an invaluable tool for resource estimation professionals and provide simple, intuitive interfaces for common and advanced geostatistical techniques alike. Utilising advanced local and global estimation optimisations allow users from all ends of the resource industry to manage their deposit with the highest level of confidence. The flexibility of Supervisor's import and export features allow users to enjoy the benefits of a comprehensive, easy-to-use geostatistical package regardless of their preference of general mining software.

This is a **minor version** update for Supervisor. It brings a number of component enhancements to Conditional Simulation, usability improvements for the project tree and quality-of-life improvements to the UI aspect of several components.

#### <span id="page-2-1"></span>What's New in Supervisor v8.14.3?

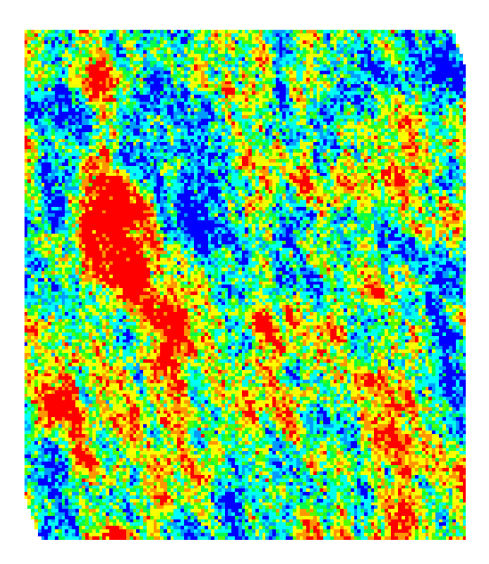

#### **Several quality-of-life improvements for various components**

- The simulation component has been updated to allow users more control over density values. Carry over the density values from the chosen block model or override the density on a domain-by-domain basis.
- Reblocking for simulations is no longer automatic and can be toggled off in the reblocking tab. Save time and only generate the results you need.
- KNA controls now allow cell generation with fixed X and Y dimensions. No more having to sift through results to test a set of regular cells.
- Variogram model exports have been updated for Datamine, Leapfrog and Minescape. No matter what your choice in software, Supervisor is here to help.

#### **New!! Tree sorting and File finder**

- Users can now enjoy easy sorting of an already generated project tree. Simply use the right click menu on any component to sort all siblings alphabetically.
- Additionally, open the location of your files quickly and easily. Simply right-click the loaded data file and pick the option from the context menu.
- We are looking to add many more options to make project management simple and easy. Let us know what you would like to see next in this space!

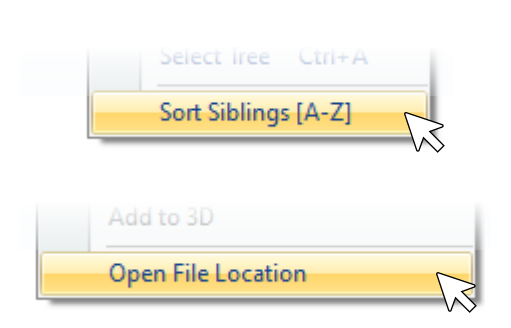

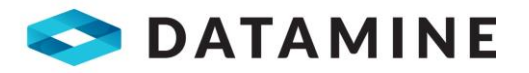

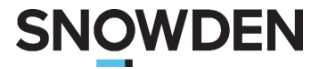

## <span id="page-3-0"></span>INSTALLING THIS UPDATE

This version of Supervisor can either be installed as a fresh installation or as an upgrade directly over a previous version.

There is no need to uninstall a previous version of Supervisor.

- 1. Download the latest version of the installation executable.
- 2. Run the installer and proceed through the menus.
- 3. Once the installer has completed and the window has been closed, run the Supervisor executable to launch the program.

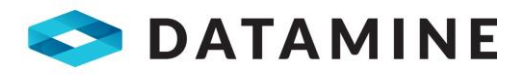

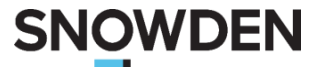

## <span id="page-4-0"></span>UTILISING THE MULTIVARIATE CONDITIONAL SIMULATION COMPONENT

Supervisor 8.14 introduces the brand-new Multivariate Simulation component, a simplified, streamlined approach to a traditionally complex, labour intensive workflow. The Multivariate Simulation component can be added to the Domain node of Point data that has been grouped by Domain/Assay.

The input data requiresmultiple correlated assays as these relationships will be reproduced in the results of the process. If there is weak or no correlation between the input assays then the process will produce sub-optimal results

When running the process for the first time, it is recommended to use an ALR compositional transformation and utilise the GPCA multivariate normal transformation with the default settings. Please note that for the compositional transformation, the compositional value should be set appropriately for the assay units. (ie. For assays in %, use 100. For Assays in ppm, use 1000000)

The second part of the multivariate process is the same as the conditional simulation process except that the process uses the Factor assays. Once the variography for the Factors has been completed, the multivariate simulation process can be run which will process all the necessary simulations and apply the relevant back transformations.

The results tables and components will then be presented for validation purposes.

More detailed notes on the component features are laid out in the updated help documentation within Supervisor.

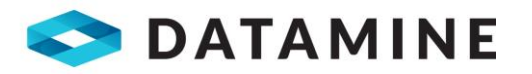

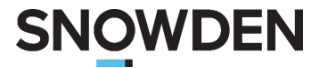

## <span id="page-5-0"></span>MORE INFORMATION

The following general resources are available to help you use your product:

- **Integrated Help Files**: your product help file is your first stop for assistance and contains a wealth of information, including the latest information about this version.
- **Online video tutorials**: check out our Youtube channel for video tutorials for step-by-step guides to some of our more complex features.

<https://www.youtube.com/channel/UCegit2FWNIuR39SVGEXNClw>

• **Support Portal**: The Datamine Support Portal allows you to get in touch with our global support teams for direct assistance with any software related issues.

<https://datamine.freshdesk.com/en/support/login>

- Latest version: The latest 8.14.3 release version can be downloaded using the following links:
	- o **Datamine License:** via the [Software Portal](https://datamine.freshdesk.com/en/support/solutions/19000100601)
	- o **SAMS License:** vi[a https://my.snowdenonline.com.au/](https://my.snowdenonline.com.au/)

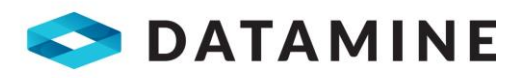

# **SNOWDEN**

# <span id="page-6-0"></span>RELEASE NOTES– SUPERVISOR V8.14.3.0

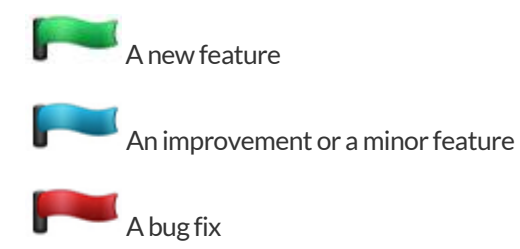

The following cases have been resolved since the last released version of Supervisor:

For more information on individual cases, please refer to your online help, or contact your local support representative.

### <span id="page-6-1"></span>Conditional Simulation

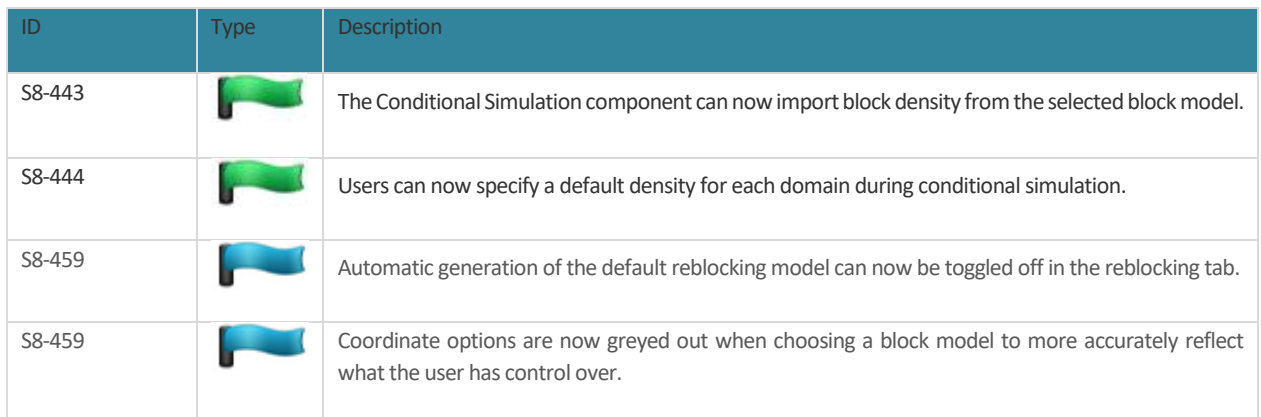

### <span id="page-6-2"></span>UI

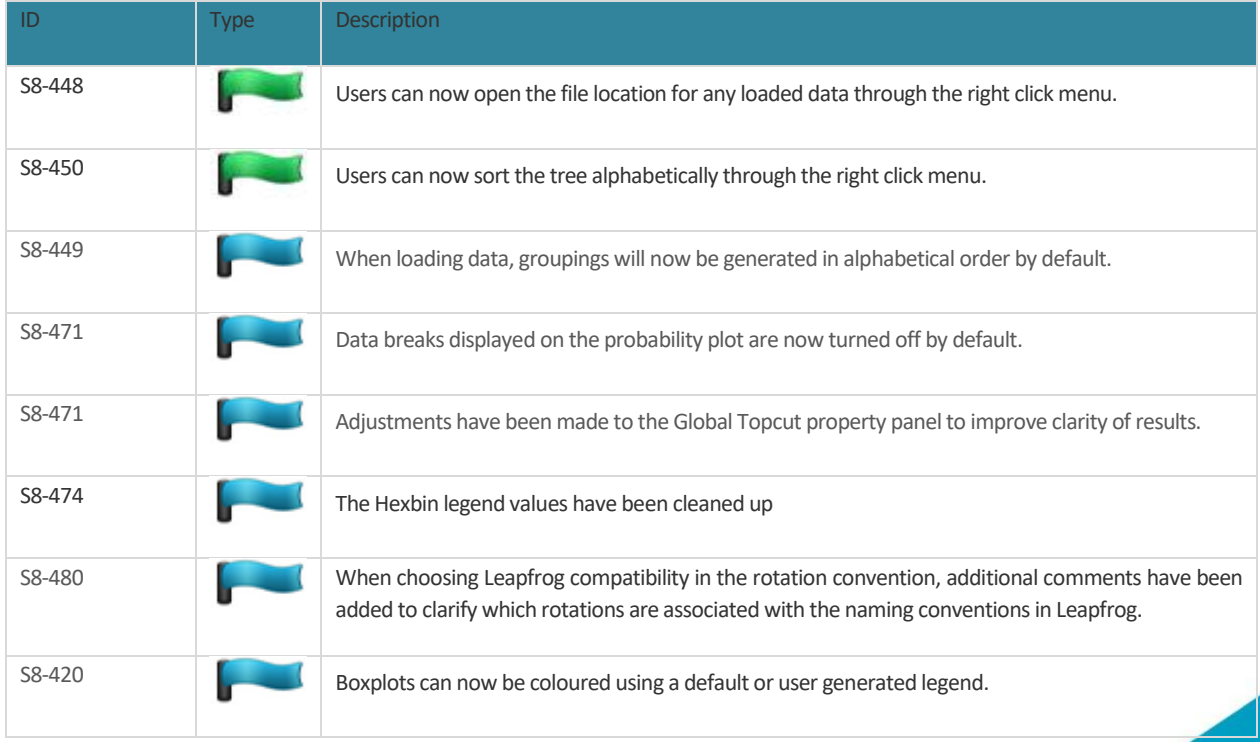

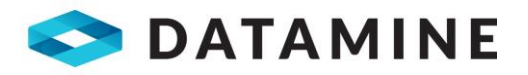

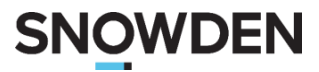

#### <span id="page-7-0"></span>**Other**

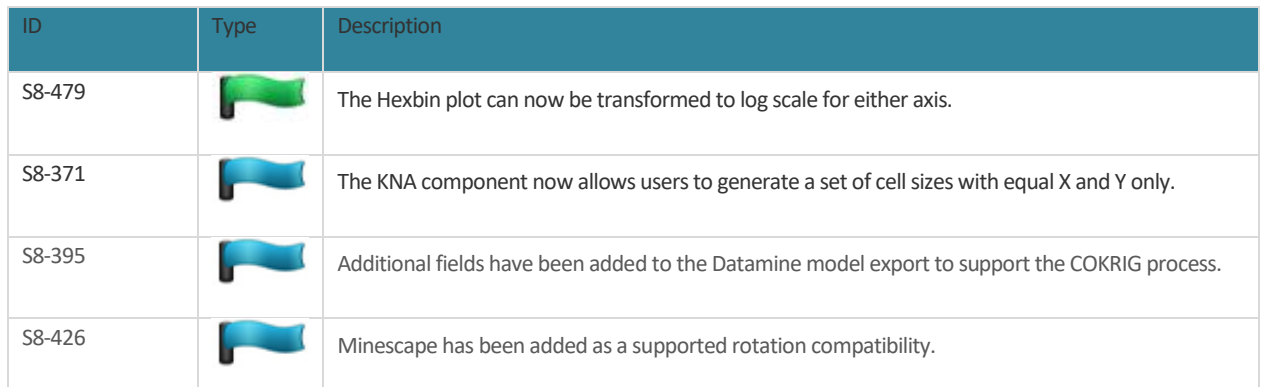

## <span id="page-7-1"></span>Bug Fixes

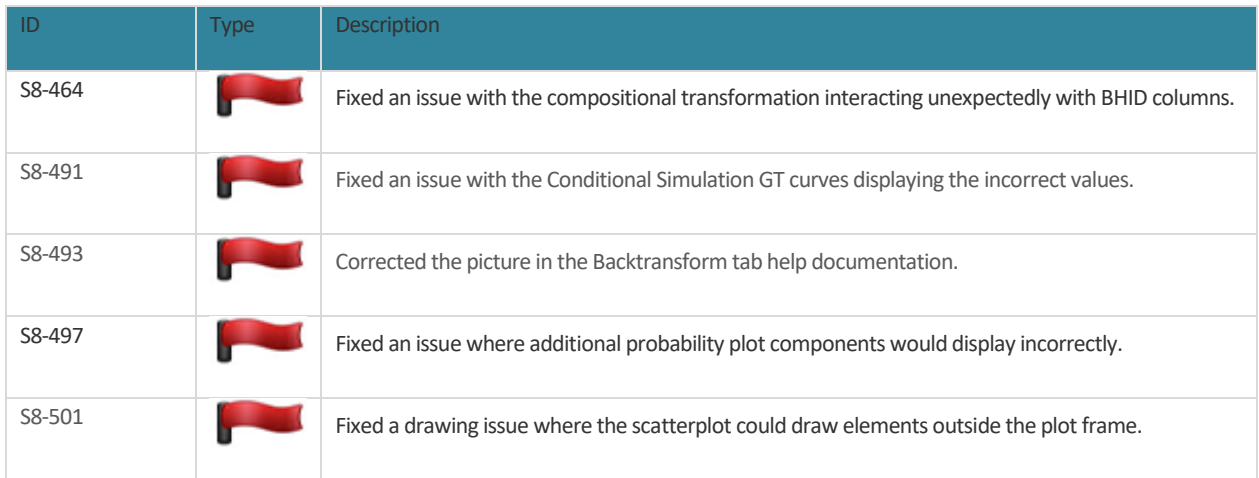